### SPONSORED PROGRAMS ADMINISTRATION

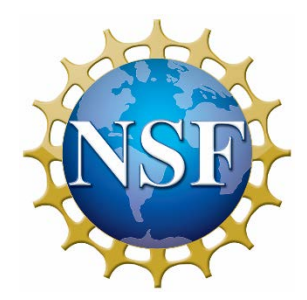

## National Science Foundation WHERE DISCOVERIES BEGIN

## OVERVIEW

Sarah B. Dumais Sponsored Programs Specialist January, 2018

# National Science Foundation

VANDERBILT

• The National Science Foundation (NSF) is an independent federal agency created by Congress in 1950 "to promote the progress of science; to advance the national health, prosperity, and welfare; to secure the national defense..." NSF is vital because it supports basic research and people to create knowledge that transforms the future. In many fields such as mathematics, computer science and the social sciences, NSF is the major source of federal backing conducted by America's colleges and universities.

# Areas of Research

- Seven directorates, each program headed by an Assistant Director, supports science and engineering research and education:
	- Biological Sciences
	- Computer and Information Science and Engineering
	- Engineering

VANDERBILT

- Geosciences
- Mathematical and Physical Sciences
- Social, Behavioral, and Economic Sciences
- Education and Human Resources

## The **Office of Integrative Activities (OIA)**  works across disciplinary boundaries to lead and coordinate strategic programs and opportunities that:

• advance research excellence and innovation

VANDERBILT

- develop human and infrastructure capacity critical to the U.S. science and engineering enterprise
- promote engagement of scientists and engineers at all career stages.

### SPONSORED PROGRAMS ADMINISTRATION

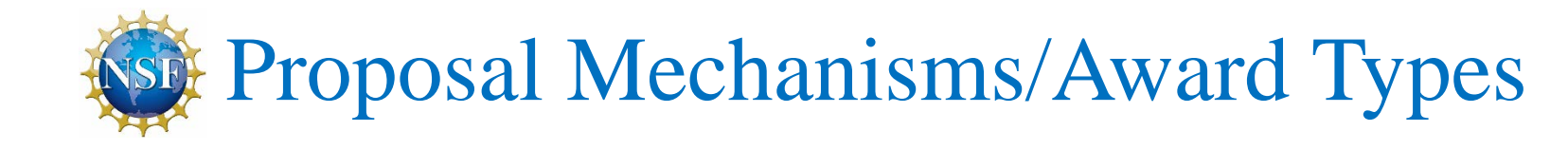

- RAPID
- EAGER
- GOALI
- Ideas Lab
- Conference
- Equipment
- Center
- Career

# Proposal and Award Guidance

- PAPPG (Proposal and Award Policies and Procedures Guide)
	- Updates announced throughout the year as implemented
- Program Announcement
	- General information about a particular program office's funding interests
- Program Solicitation
	- Application details specific to a particular solicitation issued by a program office

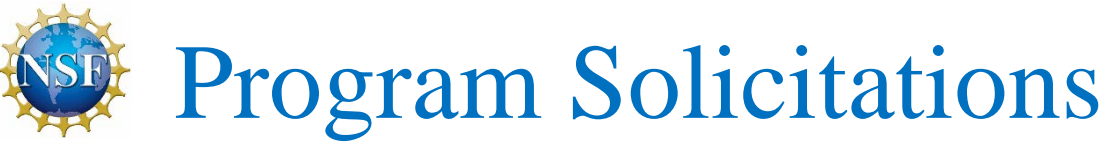

- Due dates
- Eligibility
- Limit on number of proposals per institution/per PI or Co-PI
- Describes initiatives specific to a particular directorate and programs that fall under that directorate
- Specific proposal preparation and submission instructions
	- May contain deviations from the PAPPG
	- May specify additional information not normally required under an investigator-initiated proposal.

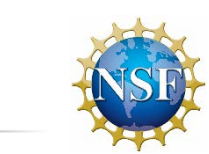

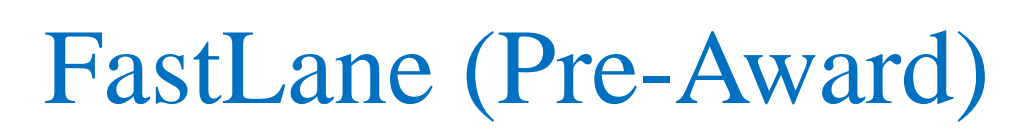

### Online Submission Portal for All NSF Proposal Preparation Functions

<https://www.fastlane.nsf.gov/researchadmin/researchAdminHome.do>

Prepare and Update Proposals in the Proposals, Awards, and Status Modules

- Letters of Intent
- Proposal Preparation
- Proposal File Updates
- Initiate a Revised Budget
- Check the status of a proposal

# How to obtain access and apply to NSF

- NSF Proposals are prepared and submitted via FastLane, NSF online submission portal:<https://www.fastlane.nsf.gov/>
- PIs and PI designees contact SPA for assistance in obtaining login ID and Password
- PIs must create the proposal
	- Log in
	- Create proposal
	- Assign PIN to proposal for
		- Department grant manager to review proposal, upload documents, complete budget, etc.
		- Give the proposal number and PIN to person(s) authorized to view and work on the proposal
	- Link to proposal preparation instructions. <https://www.fastlane.nsf.gov/jsp/homepage/proposals.jsp>

## Tips for Successful Submissions

- Follow the PAPPG carefully
	- Updated every January
	- Non-compliance with NSF requirements will result in a proposal being rejected without review
	- Deviation permitted
		- If specified in an NSF program solicitation
		- By written approval of the cognizant authority
- PAPPG Guidance
	- *Proposal format*
		- *Page limits, font, spacing, margins, pagination*

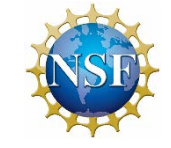

Finding NSF Funding Opportunities

### NSF website

- Search by Keyword <https://www.nsf.gov/funding/index.jsp>
- Browse by Topic

<https://www.nsf.gov/funding/azindex.jsp>

Grants.gov <https://www.grants.gov/>

### SPONSORED PROGRAMS ADMINISTRATION

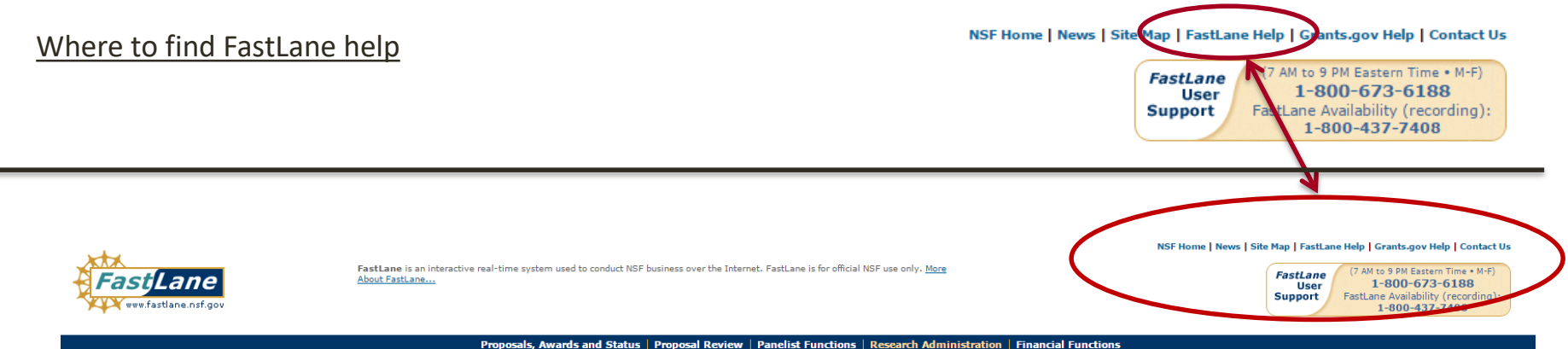

Honorary Awards | Graduate Research Fellowship Program | Postdoctoral Fellowships and Other Programs

Your transaction cannot be completed due to the following:

No account exists under the information entered. Please verify that you entered the correct Last Name. NSF ID, and Password. If you still cannot log in, please contact FastLane User Support. (00003)

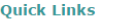

- Instructions for Research Administration
- $\triangleright$  New Organization Registration
- EDI Proposal Preparation
- Use of NSF ID
- FastLane Proposal Preparation and Submission Guide<br>(7.1MB PDF)
- Proposal & Award Policies & Procedures Guide

### **Research Administration**

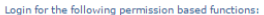

- Accounts Management
- Eetters of Intent

 $\mathbf{v}$ 

- Proposals/Supplements/File Updates/Withdrawals
- Award Documents
- Forwarded/Submitted Revised Budgets
- Motifications & Requests
- <sup>1</sup> Organizational Reports
- Project Reports Disabled in FastLane. Log in to Research.gov

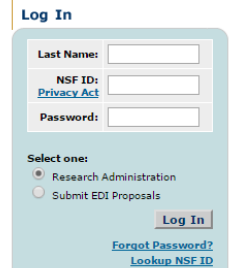

As a security measure, your FastLane session will expire after remaining idle for<br>180 minutes.

Download Adobe Acrobat Reader for viewing PDF files

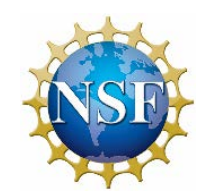

Research.gov

Many award maintenance functions have been migrated from FastLane to Research.gov [www.research.gov](http://www.research.gov/)

Log in with NSF login information

- Notifications & Requests
	- No cost extensions
	- Change in person-months devoted to project
	- Pre-award costs in excess of 90 days
	- Changes in Objective or Scope
	- Withdrawal of PI/PD or co-PI/co-PD
	- Reallocation of Funds Provided for Participant Support Costs
	- Rearrangements/Alterations in excess of \$25,000 (Construction)

### – Notifications & Requests (cont'd)

- Salaries of Administrative or Clerical Staff
- Travel Costs for Dependents
- Additional categories of participant support costs other than those described in 2 CFR 200.75
- Significant Changes in Methods/Procedures
- Significant Changes/Delays or Events of Unusual Interest
- Still Submitted through FastLane:
	- PI/PD or co-PI/co-PD Transfer from one organization to another
	- Substitute (Change) PI/PD or co-PI/co-PD

## *Please consult your Sponsored Programs Specialist for answers to additional questions Or send an email to [spa@vanderbilt.edu](mailto:spa@vanderbilt.edu)*

*Staff Information:*

*<https://www.vanderbilt.edu/sponsoredprograms/contact/index-test.php>*